# 情報処理技術者試験のための学習支援システム

# 西河原邦和 \* 平野正則 \*\*

本論文では、情報処理技術者試験に効果的な学習支援システムを提案するとともに、構 築・評価した結果を報告する。提案する学習支援システムはオフラインとオンラインの2 つのモードで動作する。学習時にはオフラインで動作し、ネットワーク環境を必要としな いため、何時でも・何処でも学習者の都合にあわせて学習出来る。学習結果の報告や新規 問題のダウンロード時にはインターネットを介してサーバに接続してオンラインで動作す る。学習者の学習結果がサーバで一元管理されるため、教師が学習者の進捗を把握できる。 また、新規問題もインターネットを介してサーバからダウンロードできる。作成した学習 支援システムはインターネットで公開し、多くの人に使用されている。

キーワード:情報処理技術者試験,eラーニング,学習支援システム,WBT,Webアプリ ケーション

## **e-Learning System for Information-Technology Engineers Examination.**

Kunikazu NISHIGAWARA and Masanori HIRANO

In this paper, we propose an effective e-learning system for Information-Technology Engineers Examination, and we report on the result of the development and the evaluation. The proposed e-learning system operates in two modes of off-line and online. Because it operates by off-line when studying, it is possible to study to the learner's convenience additionally anywhere at any time. It connects to the server through the Internet when it reports on the study result or when it downloads a new problem. Because the learner's study result is managed with the server, the teacher can understand the learner's progress. Moreover, a new problem can be downloaded from the server through the Internet. The e-learning system that we developed is open to the public on the Internet, and is being used by a lot of people.

**Keyword:**Information technology engineers examination, e-learning, learning system, WBT, Web application

<sup>\*</sup>インフォテック・アーキテクツ株式会社(2008年3月 東京情報大学総合情報学部 情報システム学科卒業) 2009年9月8日 受理 Infotec Architects Inc. (Tokyo University of Information Sciences, Faculty of Informatics, Department of Information Systems graduation in March, 2008)

<sup>\*\*</sup>東京情報大学総合情報学部 情報システム学科

<sup>\*\*</sup>Tokyo University of Information Sciences, Faculty of Informatics, Department of Information Systems

## 1.まえがき

情報処理技術者試験は国内最大規模の情報技 術に関する能力認定試験である。情報処理の試 験としては歴史も長く、知名度も高く、毎回多 数の受験者を集めている。その為、多くの学校 や企業で、この資格を情報技術のスキルの目安 としてとらえ、資格取得を推進している。2009 年の春期からは、情報処理技術者試験が大幅に 改定され、初級システムアドミニストレータ試 験に代わってITパスポート試験が導入された。 また、基本情報技術者試験は出題範囲が若干見 直され、ソフトウェア開発技術者試験は応用情 報技術者試験に名称変更された「1]。

近年の情報技術の発展はめざましく、技術内 容は日々進化している。その為、情報処理技術 者試験にも新しい内容がタイムリーに取りいれ られ、学習者側も常に最新の情報を得て、学習 を進める必要がある。

情報処理技術者試験の学習支援にコンピュー タを利用するeラーニングシステムがいろいろ 提案されている[2][3][4][5]。サーバに学習 を支援するプログラムと問題を実装し、学習者 のパソコンからインターネットを介してアクセ スするシステムはWBT(Web Based Training) 型システムと言われる[6][7]。学習者のパソコ ンにWebブラウザが実装されていれば、サー バにアクセスできるため、導入が容易である。 また、学習結果がサーバで一元管理されるため、 教師が生徒の学習の進捗を容易に把握できる。 一方、サーバにアクセスするためにはインター ネット接続が必要であり、移動中のバスや電車 での学習は難しい。また、複数の学習者がサー バを共有するため、サーバでの競合により応答 性が悪くなることもある。WBT型システムと は別に、学習者のパソコン上で直接動作するス タンドアロン型の学習支援システムもある。情 報処理技術者試験の学習参考書の付録として配 布されている[4][5]。スタンドアロン型はネ ットワーク環境が不要であり、何時でも・何処 でも学習者の都合に合わせて学習できる。一方、 学習結果が学習者のパソコン上に存在するた め、教師が学習者の進捗を把握することが難し い。また、新規問題の追加も難しい。

本論文では、WBT型とスタンドアロン型の 良いところを併せ持つ複合型の学習支援システ ムを提案する。本学習支援システムにより、イ ンタンーネット環境が無いところでの学習が可 能となる。また、インターネットを介して学習 結果をサーバに報告する機能を有するため、教 師が学習者の進捗を把握できる。さらに、新規 問題をサーバからダウンロードすることもでき る。本論文では、提案した学習支援システムの 考え方や開発・評価した結果について述べる。

## 2.システム構成

## 2.1 現状の学習支援システムの構成

学習支援システムとはコンピュータを利用し て学習を行うものである。大きく分けて2つの システムに分類できる。1つはクライアントサ ーバ型のシステムであり、サーバに学習を支援 するプログラムを実装し、クライアントからア クセスして学習を進める。クライアントとサー バはネットワークを介して接続され、ネットワ ーク環境が整っていれば、時間、場所を選ばず 学習出来る。クライアントとサーバを接続する ネットワークにインターネットを利用した学習 支援システムはWBT型システムと言われる。 他の1つは学習支援システムを直接、学習者の パソコン(PC)に実装し、ネットワーク環境 がなくても学習できるシステムであり、学習の 自由度がより高くなる。PC単独で学習できる ため、本論文ではスタンドアロン型システムと 記す。以下、情報処理技術者試験を対象とした、 WBT型とスタンドアロン型の学習支援システ ムの特徴に付いて述べる。

### 2.1.1 WBT型学習支援システム

WBT型学習支援システムの構成を図1の(a) に示す。サーバではWebアプリケーションが 動作し、学習を支援する。学習者のPCや教師

のPCではWebブラウザが動作する。ネットワ ーク環境があればどこからでもサーバにアクセ スして学習できる。また、同時に複数の学習者 がサーバに接続して学習することもできる。

学習者の学習結果がサーバで一元管理される ため、教師がクラス全員の学習の進み具合を把 握できる。サーバのデータベースに新規問題を 追加することにより、学習者全員が新しい問題 を含んだ学習ができる。

一方、WBT型学習支援システムはネットワ ーク環境が無いと学習できないため、学習の自 由度に制約がある。たとえば、バスや電車など での学習は難しい。複数の学習者が同時にアク セスする場合には、サーバでの競合によりレス ポンスタイムが長くなり、スムーズな学習に支 障をきたすことがある。また、インターネット を介して学習者のPCとサーバ間で問題や解答 結果をやり取りするため、レスポンスタイムが 長くなる。

WBT型学習支援システムは複数の学習者が 同時にアクセスできるため、試験やクラス全員 に共通の課題をやらせるのに適したシステムと 言える。

### 2.1.2 スタンドアロン型学習支援システム

スタンドアロン型学習支援システムの構成を 図1の(b)に示す。学習者のパソコンにプロ グラムと問題をインストールし、サーバの力を 借りずに単独で動作する。ネットワーク環境が 無くても学習できるため、通学中のバスや電車 の中でも学習が可能である。また、サーバやネ ットワークを利用しないため、他の人とのアク セス競合やネットワークでの遅延によってレス ポンスタイムが長くなり、学習に支障をきたす ことが無い。

一方、学習結果が学習者のパソコンに蓄積さ れているため、教師がクラス全員の進捗を把握 することは難しい。また、新規問題の追加など も難しい。スタンドアロン型学習支援システム は情報処理技術者試験の参考書の付録として配 布されている[4][5]。

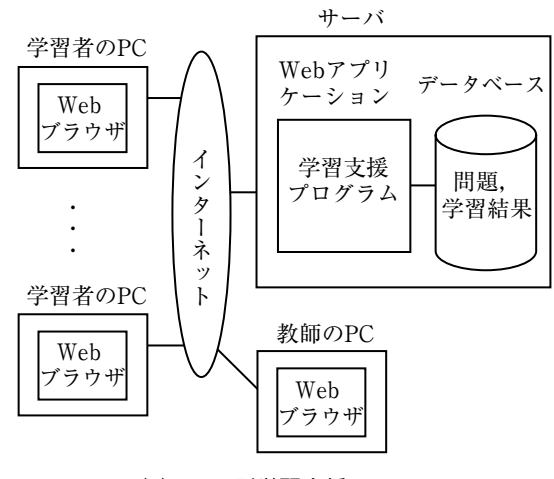

(a) WBT型学習支援システム

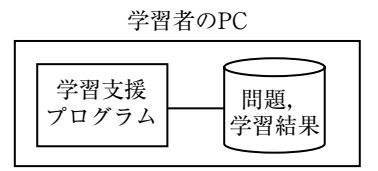

(b)スタンドアロン型学習支援システム

図1. 従来の学習支援システムの構成

#### 2.2 提案する学習支援システムの構成

前節で述べたようにWBT型もスタンドアロ ン型も一長一短がある。本論文では、WBT型 とスタンドアロン型の良いところをとった複合 形態の学習支援システムを提案する。本論文で 提案する学習支援システムの構成を図2に示 す。本学習支援システムはサーバで動作するプ ログラムと学習者のPC上で動作するプログラ ムから構成される。学習者のPC上で動作する プログラムはあらかじめダウンロードしてイン ストールしておく。

本学習支援システムを用いて学習する時は、 スタンドアロン型として動作する。このため、 ネットワーク環境が不要であり、何時でも、何 処でも、自分の都合に合せてタイムリーに学習 できる。学習結果の報告や問題のダウンロード 時にはインターネットを介してサーバに接続 し、WBT型として動作する。学習結果がサー

バに送られて一元管理されるため、教師は学習 者の進捗状況を把握できる。また、サーバに用 意した新規問題を学習者のパソコンに取り込む ことができるため、最新の問題を用いた学習が できる。

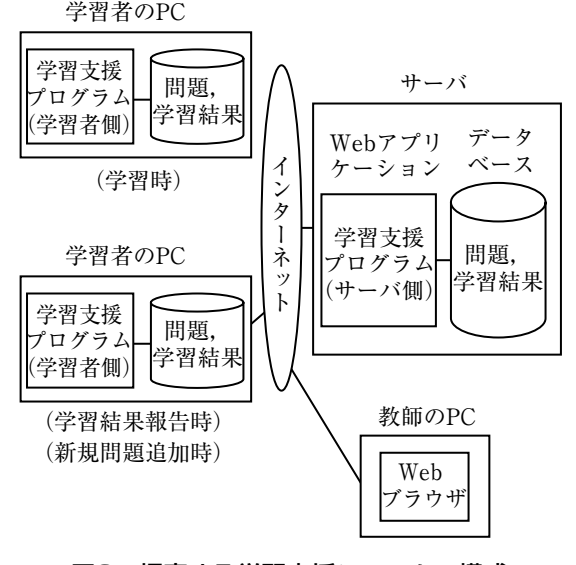

図2. 提案する学習支援システムの構成

## 3.問題抽出方法

学習支援システムでは、予め用意された問題 データベースの中から、学習者の要望に応じて 問題を抽出する。学習者の立場から見ると、特 定の分野を集中して学習したい場合や、全ての 分野を一気に学習したい場合がある。授業でや ったことを復習する場合は分野毎に集中して学 習する形態であり、期末試験の対策として学習 する場合は全ての分野をまとめて学習する形態 となる。情報処理技術者試験の勉強については、 ハードウェア、ソフトウェア、データベース、 ネットワークなど特定分野を勉強し、ある程度 実力がついた段階で全分野をまとめて勉強する ことになる。

学習をより効率的に進める上では、苦手とす る部分、すなわち、過去に勉強して間違った問 題を集中的に学習することが有効である。また、

学習者の勉強の進み具合は同じレベルでないた め、個々人の進み具合に合せて学習できること も重要である。すなわち、学習者個々の進捗レ ベルに合せて出題する問題を選択できることが 重要となる。一方、授業などでは、全学生に同 じ問題を提示し、クラス全体としての理解度や 学習の進み具合を把握したい場合もある。この ような要求を満たすための問題抽出方法を整理 して図3に示す。

図3の方法1は予め決められた問題を抽出す る方法である。これは試験とか演習などでクラ ス全員が同一問題を学習し、理解度などの把握 に適した方法である。方法2は学習したい分野 の問題のみを分野フィルターで抽出し、その中 からランダムに問題を抽出する方法である。こ れは特定の分野や、全ての分野をまとめて学習 する場合に適した方法である。方法3は問題を 抽出する場合、今までに学習した結果を反映し て問題を抽出する方法である。これは間違いや すい問題や不得意分野の問題の学習に適した方 法である。本学習支援システムでは、個人で学 習することを重視し、まず方法2による問題抽 出を実現することとした。方法1や方法3によ る問題抽出については、今後、追加する予定で ある。

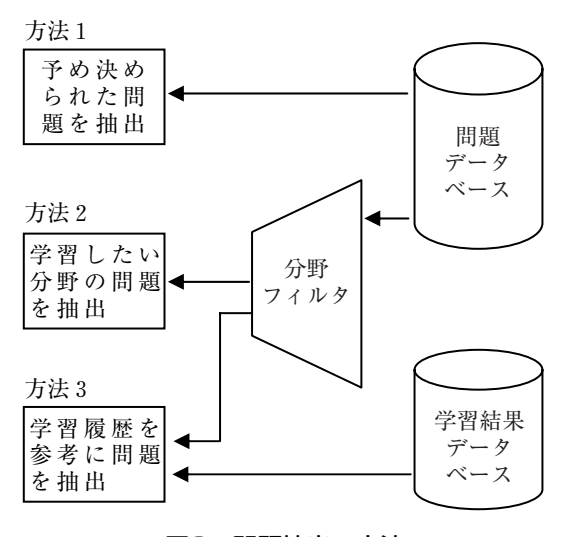

#### 図3.問題抽出の方法

## 4.画面構成

本学習支援システムの画面の全体構成、画面 間の遷移及び各画面の構成について述べる。

## 4.1 画面の全体構成と画面間の遷移

本学習支援システムでは、画面を通して学習 者と会話しながら学習を進める。このため、学 習者にとって、直感的で判り易いことを考慮し て画面設計を行った。学習支援システムでは、 学習に関する画面だけでなく、問題更新画面、 成績送信画面、用語検索画面など多くの画面が 必要となる。判りやすさを考慮して、メニュー 画面から各画面に遷移する形態とした。画面の 全体構成と画面間の遷移を図4に示す。図4に おいて、一重枠で囲った画面はサーバに接続せ ずに、スタンドアロン型として動作する。二重 枠で囲った画面は、インターネットへの接続が 必要で、サーバと連携して動作する。画面設計 に当っては、学習支援システムがスタンドアロ ン型として動作しているか、インターネット接 続してWBT型として動作しているか、学習者 が意識せずに操作できるようにした。

#### 4.2 各画面の構成

本学習支援システムで作成した各画面の詳細 について示す。

(1)メニュー画面

学習支援システムを起動すると、まずメニュ ー画面が表示される。メニュー画面からそれぞ れの機能を実行する画面に遷移する。メニュー 画面を図5に示す。学習支援システムの起動か ら終了まで、メニュー画面を通して行われる。

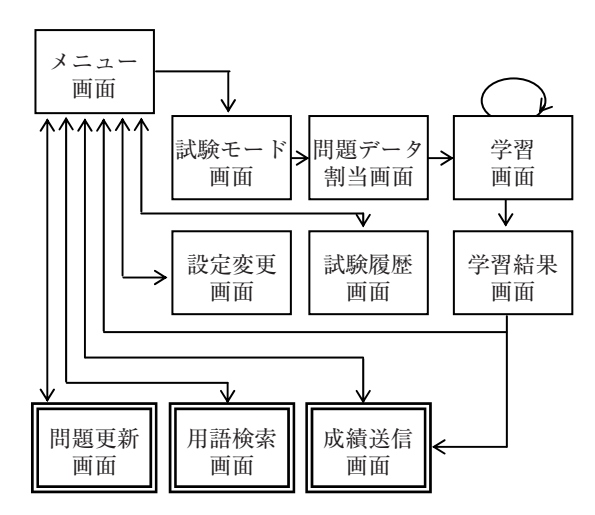

図4.画面の全体構成と画面間の遷移

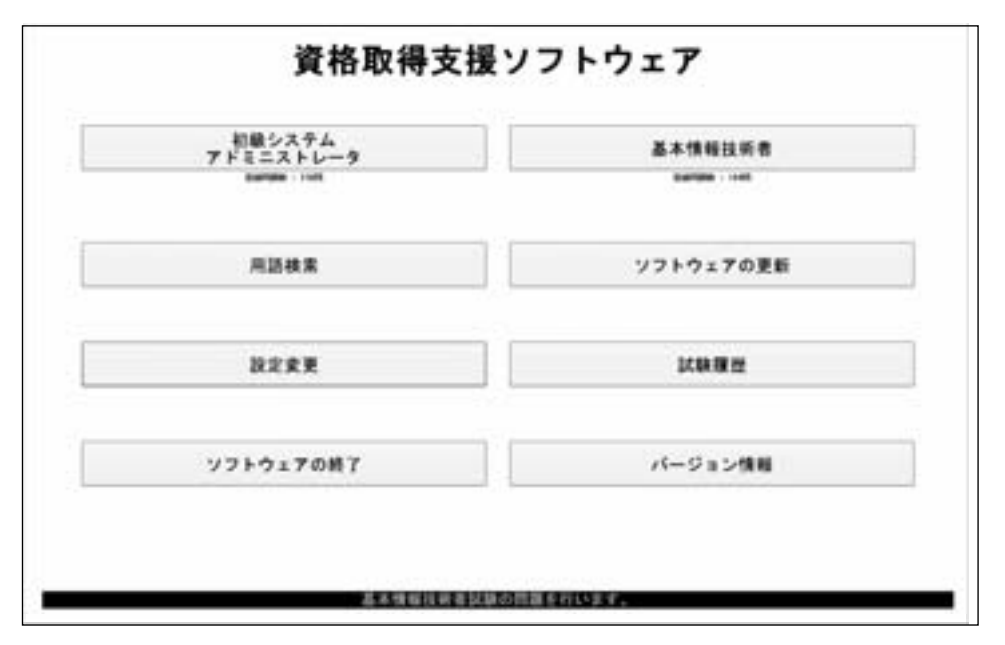

図5.メニュー画面

#### (2)試験モード画面

メニュー画面で初級システムアドミニストレ ータまたは、基本情報技術者を選択した場合は、 試験モード画面が表示される。図6に試験モー ド画面を示す。この画面より学習の条件設定が 可能である。図6で本試験モードを選択すると、 実際の試験と同じように問題が出題される。学 習モードを選択すると1問毎に問題だけでなく 正解や解説が表示される。図6の出題分野の指 定で学習したい分野の選択ができる。試験開始 ボタンを押すと学習が開始される。なお、出題 分野の設定は試験モードが学習モードの時のみ 有効である。

### (3)問題データ割当画面

試験モード画面で設定した条件に従って、問 題データファイルを読み込んでいる間、問題デ ータ割当画面が表示される。画面の中に進捗バ ーが表示され、バーが右端まで到達すると読み 込み処理と問題データの割当処理が完了し、学 習が開始できる。この間、学習者は待たされる。

この時間が長くなるとスムーズな学習に支障を きたす。この待ち時間については第6章で評価 する。なお、問題の割当には乱数を使用してい る。

#### (4)学習画面

問題データの割当が完了すると、学習画面が 表示される。図7に学習画面を示す。主にこの 画面で繰り返し学習を行うこととなる。この画 面には一問づつ問題本文が表示され、学習者は 下の4つの解答選択ボタンより解答を選択する。 また、右側の問題選択リストより適当な問題番 号へ自由に移動ができるため、判らない問題の 解答を保留して次の問題に移ることも出来る。

この学習画面には他にも、用語検索ボタン、 採点ボタン、中断ボタンが用意されている。問 題本文中に判らない用語がある場合は、用語検 索ボタンより用語の意味を調べることができ る。また、採点ボタンより解答の途中で採点が 可能である。中断ボタンでは学習を途中で中断 することができる。

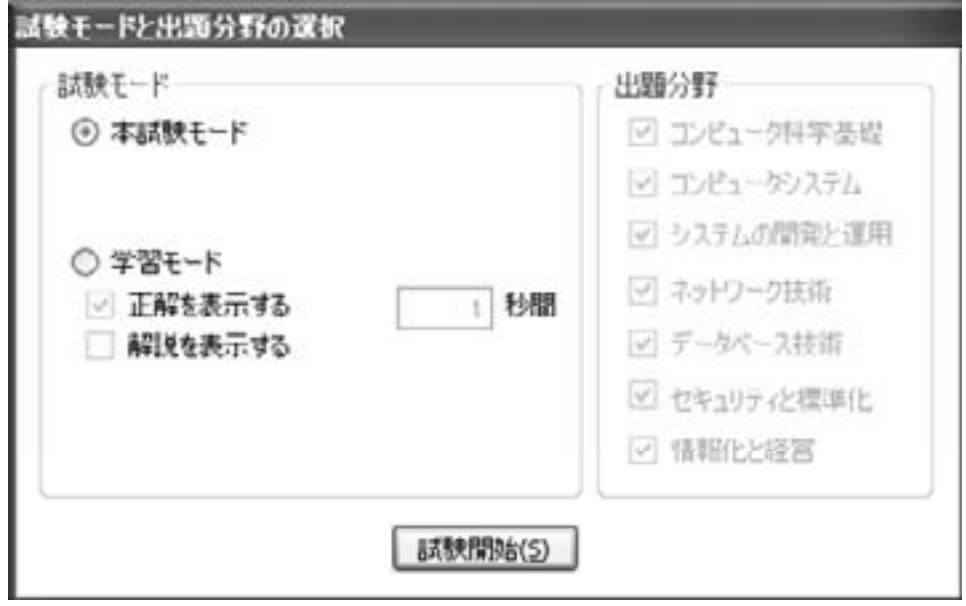

図6.試験モード画面

## (5)学習結果画面

学習画面で採点ボタンを押すか、80問すべて 解答が終わると自動的に採点が行われて学習結 果画面へ移動する。図8に学習結果画面を示す。 この画面では学習結果の詳細を見ることができ

る。解答が終わった問題をもう一度見直して、 復習に役立てることもできる。なお、学習結果 の内容は自動的に試験成績ファイルへ書き込ま れる。

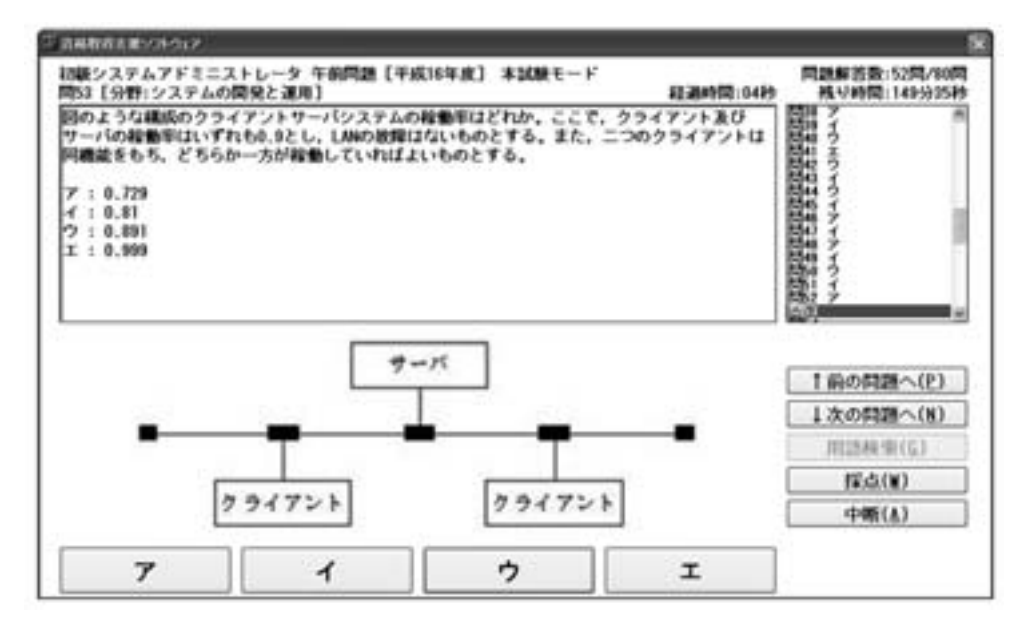

図7.学習画面

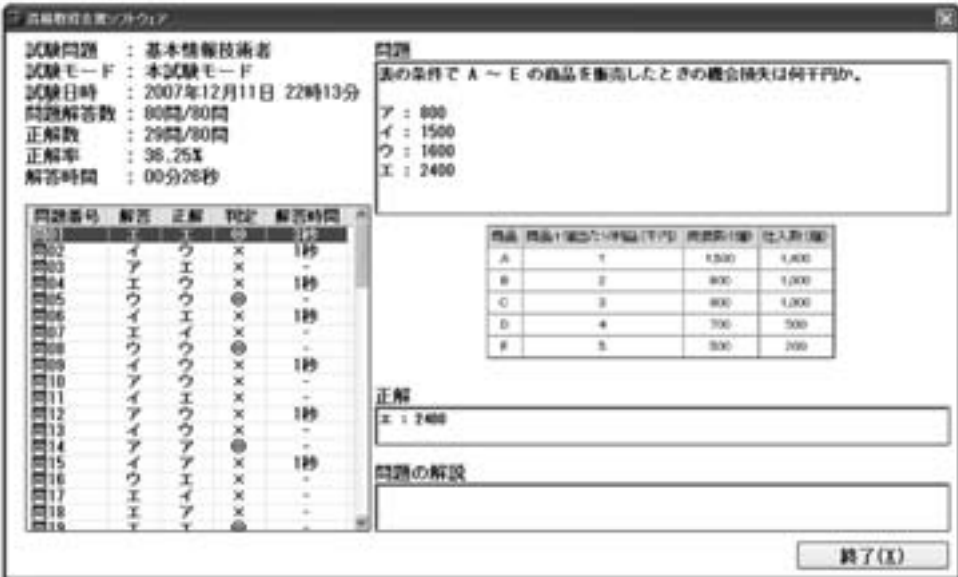

図8.学習結果画面

#### (6) 成績送信画面

学習結果画面の終了ボタンを押すと、学習成 績をサーバへ登録するかどうかの問い合わせが 出る。成績をサーバに登録すると指定すると、 成績送信画面が表示され、試験成績をサーバに 送信して登録することができる。但し、この場 合はインターネットに接続しておく必要があ る。試験成績をサーバへ登録しないと指定した 場合は、そのままメニュー画面へ戻る。

#### (7)用語検索画面

用語検索画面はメニュー画面または学習画面 より呼び出すことが可能である。この画面によ り学習をする上で判らない用語を調べることが できる。なお、用語検索を使用する為には予め インターネットに接続しておく必要である。学 習者が入力した用語をインターネット上にある 用語辞典サイトにアクセスし、結果を表示して いる。用語辞典サイトとして、"IT用語辞典 e-Words"[7]を使用している。

### (8)問題更新画面

問題データファイルの更新や学習支援システ ム本体の更新を行う場合は、問題更新画面へ移 動する。メニュー画面よりソフトウェアの更新 ボタンを押すことによってブラウザが起動し、 問題更新画面へ移動する。この画面を通して問 題データファイルや改版した学習支援システム をダウンロードする。ファイルの更新はダウン ロードした新しいファイルを以前の古いファイ ルへ上書きするだけで完了する。

#### (9)設定変更画面

設定変更画面では学習支援システムを学習者 の好みの環境に設定することができる。変更が 可能な設定は次の通りである。

- ①音設定:図6の試験モード画面で学習モード を選択した場合、解答を選択した後、正解お よび不正解に応じて効果音を鳴らすかどうか の設定を行う。
- ②ネットワーク設定:プロキシサーバを通じて インターネットに接続する場合に設定する。 プロキシサーバを使用する場合は、適切なア

ドレスとポート番号を入力する。

- ③ウィンドウ設定:学習システムの背景全般の 色とウィンドウの表示方法の変更が可能であ る。色はリストより好みの色を選択する。ウ ィンドウの表示方法では、ウィンドウ表示と フルスクリーン表示が選択できる。フルスク リーン表示の場合は、モニタの画面サイズに 合わせて全画面の表示になる。
- ④問題表示設定:学習画面の問題本文のフォン トサイズと背景色、文字色を変更できる。ま た、太字、斜体へも変更できる。このように、 画面の表示を学習者の好みに応じて変更する ことができる。
- ⑤履歴設定:通常は学習の終了後に自動的に成 績データが保存されるが、何らかの理由によ り自動的に保存したくない場合はここで無効 にできる。無効に設定すると、学習の終了後 に自動的に成績データの保存はされなくな る。

#### (10)試験履歴画面

試験履歴画面では、今までの学習の成績を見 ることができる。正解率の推移や試験合格の可 能性を判断する目安として活用できる。試験問 題毎に正解率がグラフ化されて表示される。ま た、学習を行った日時毎にも成績表示すること ができる。

#### 5.実装

## 5.1 プログラムミング言語

本学習支援システムは学習者のPC上で動作 するプログラムとサーバで動作するプログラム から構成される。学習者のPC上で動作するプ ログラムはC++とWindows APIを用いて開発 し、コンパイル・リンクして実行形式のプログ ラムを配布することにした。これにより、学習 者はサーバからプログラムをダウンロードすれ ば、直ぐに走行させることができる。学習者の PC上で、プログラムを走行させるための環境 設定などは必要としない。サーバで動作するプ ログラムについては、規模も小さく、スクリプ

## ト言語で作成が容易なPHPを用いた。

## 5.2 ダウンロードファイルの構成

学習者のPC上で動作するプログラムは、問 題や学習結果等を保存する数種類のファイルに アクセスする。これらのファイルについてもサ ーバからダウンロードして、学習者のPCにイ ンストールする必要がある。プログラムとファ イルを一つのフォルダにまとめ、それを圧縮し て配布することとした。ダウンロードするファ イルの構成を図9に示す。学習者はこのファイ ルをダウンロードして解凍したフォルダ内のプ ログラムを起動すれば、直ぐに学習を始めるこ とが出来る。

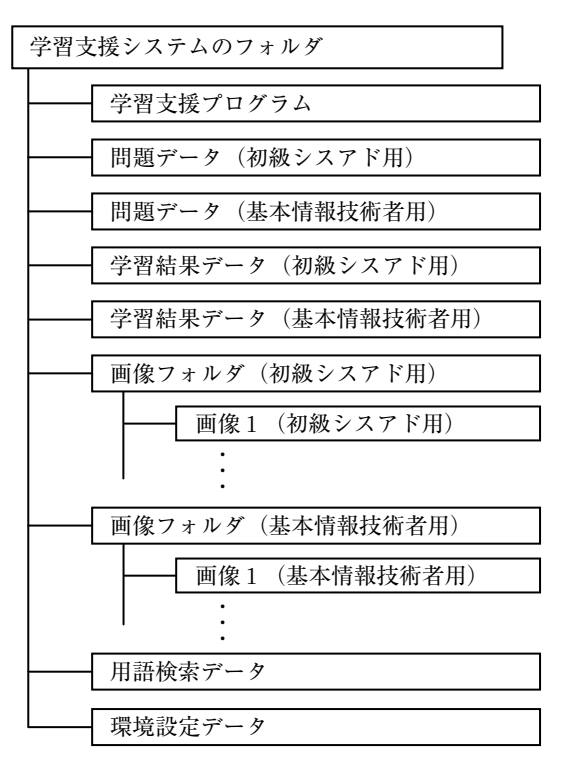

図9. ダウンロードファイルの構成

#### 5.3 学習結果の報告、新規問題の追加

学習者の学習結果は、インターネットを介し てサーバに転送される。これにより、教師は学 習者の進捗を把握できる。新規の問題が追加さ れた場合は、教師がサーバ上に問題を配置し、 学習者が必要に応じてサーバに接続してダウン

ロードする。学習者の学習結果や新規問題のダ ウンロードは、学習者のPC上で動作するプロ グラムとサーバ側のプログラム間で行われる。

## 6.評価

#### 6.1 性能評価

本学習支援システムでは、図6の試験モード 画面で学習する分野などの条件を設定した後、 問題データファイルから要求に合った問題を抽 出し、図7の学習画面を表示する。学習者にと ってこの時間が長くなると、学習の流れが中断 され、支障をきたすことになる。本学習支援シ ステムの性能評価では、問題数の増加に伴って 問題抽出時間がどのようになるか評価した。結 果を図10に示す。図10からも判るように、問題 数の増加に伴って処理時間は長くなるが、問題 数が10000程度では問題抽出時間は1秒以下であ る。初級システムアドミニストレータ試験や基 本情報技術者試験は年2回実施され、試験1回 当たりの問題数は80問である。過去10年分の問 題を蓄積したとしても問題数は1600問である。 問題数が数1000問程度であれば、ストレスなく 学習できる。

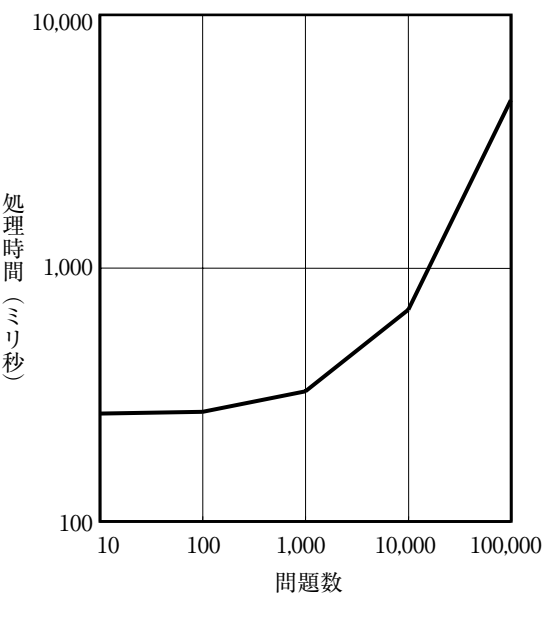

図10.問題数と処理時間

問題数が数100問程度の既存のスタンドアロ ン型学習支援システムについて、問題表示時間 を調査した結果、1秒未満であり、本学習シス テムと同程度の性能であった。WBT型学習支 援システムは、インターネットを介するため、 問題表示時間はネットワークの混み具合に依存 する。ネットワークが混んでいない場合は、問 題表示時間は1秒以内であり、本学習支援シス テムと比べて殆ど差がない。しかし、ネットワ ークが混んでいる場合は、問題表示に数秒かか ることもあり、学習する上でストレスを感ずる。

## 6.2 機能評価

既存のWBT型学習支援システムやスタンド アロン型学習支援システムと、本学習支援シス テムの機能比較を行った。比較対象のWBT型 学習支援システムとしては、無料で使えるサイ トで機能や問題数が多いサイトを選んだ[2]。 スタンドアロン型学習支援システムは情報処理 技術者試験の参考書に付録としてついているも のを選んだ「4]。比較する項目としては、問題 数、問題更新の有無、採点機能の有無などから 選んだ。

機能の比較結果を表1に示す。表1から判る ように、本学習支援システムは既存のWBT型学 習支援システムとスタンドアロン型学習支援シ ステムの良いところを兼ね備えていると言える。 午後問題については、本学習支援システムでは 対応できていないため、今後、機能追加につい て検討したい。また、より使いやすい学習支援 システムとして改良を重ねていく予定である。

| 項目     | 本学習支援 | 既存    | 既存       |
|--------|-------|-------|----------|
|        | システム  | システム1 | システム2    |
| 形態     | 複合型   | WBT型  | スタンドアロン型 |
| 問題数    | 470   | 1300  | 320      |
| 問題更新   | 有り    | 有り    | 無し       |
| 採点機能   | 有り    | 無し    | 有り       |
| 学習結果保存 | 有り    | 無し    | 一部有り     |
| 問題の並べ替 | 有り    | 無し    | 有り       |
| 午後問題   | 無し    | 有り    | 無し       |

表1.機能比較

#### 6.3 システム規模

本学習支援システムで作成した画面数は10画 面、プログラム規模は約5kステップである。 登録済みの問題数は、初級システムアドミニス トレータ試験が約270問、基本情報技術者試験 が約200問である。用語検索で予め登録してい る用語は240語である。用語については学習者 が自由に追加・削除できる。

#### フ おすび

初級システムアドミニストレータ試験や基本 情報技術者試験に効果的な学習支援システムを 提案し、構築・評価した結果を報告した。本学 習支援システムは従来のWBT型学習支援シス テムとスタンドアロン型学習支援システムの良 いところを兼ね備えた複合型の学習支援システ ムとして実現した。本学習支援システムを用い て学習する時は、インターネット接続が不要で あり、学習者の都合に合せて、何時でも・何処 でも学習できる。また、インターネット接続機 能を有し、学習結果をサーバに報告できる。こ れにより、教師が学習者の進捗を容易に把握で きる。さらに、新規問題の追加にも対応できる。

本学習支援システムによる学習を実際に行っ てもらった結果、簡単な操作のみで誰でも学習 を行うことができた。コンピュータに詳しくな い学習者でも手軽に学習ができるシステムとな っている。また、性能評価により今後問題数が 増加した場合でもストレスなく学習できること を明らかにした。

本学習支援システムは窓の杜などでリリース し [8] [9]、多くの人に利用されている。試験 形式で過去問題を繰返し解くことにより、知識 やペース配分を身につける教材として有効との 意見を頂いている。今後、より使い易いシステ ムとするため、問題数の追加や、午後問題への 対応など機能追加を行っていく予定である。

# 【参考文献】

- [1] 独立行政法人 情報処理推進機構,"試験の概要," http://www.ipa.jp/,2009.
- [2]日本教育コンピュータ,"情報処理試験," http://xn--n9q36mh1hnxuksz7wt.jp/index.html, 2009.
- [3]東京理科大学 情報処理技術者試験研究会,"情 報処理技術者試験,"http://www.rs.kagu.tus. ac.jp/̃infoserv/,2009.
- [4] 定平誠, "基本情報技術者試験合格教本,"技術 評論社,2008.
- [5] 江戸川,"初級シスアド合格教本,"技術評論 社,2008
- [6]先進学習基盤協議会,"eラーニングが創る近未 来教育,"オーム社,2003.
- [7]インセプト,"IT用語辞典e-Words,"http://ewords.jp/,2008.
- [8] 窓の杜, "資格取得支援ソフトウェア," http://www.forest.impress.co.jp/lib/stdy/study /license/shikakushien.htmlht,2009.
- [9] フリーソフトウェア保管所, "資格取得支援ソ フトウェア,"http://www.stitch-software.com/, 2009.